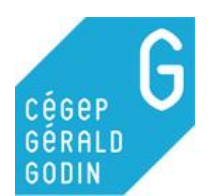

# **Phrase simple résumant mon sujet de recherche**

**Le thème du deuil dans le cinéma québécois**

**Travail en équipe de deux**

# **Planifier sa recherche**

➢ Définir l'**objectif** du travail

**Faire une recension des articles sur le sujet.**

➢ Définir le **contenu** du travail

**Travail de type « revue de la littérature » qui présente les principales façons dont le thème du deuil a été abordé au cinéma au travers les différentes époques.**

➢ Définir la **forme** du travail **Travail long dans Word.**

### **Plan de match : établir un échéancier**

- ➢ Définir les tâches à accomplir.
- ➢ Déterminer un temps alloué pour chaque tâche et un échéancier.
- ➢ Indiquer quelles normes doivent être respectées.

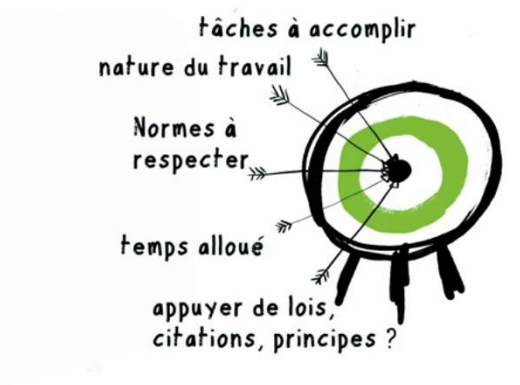

Figure 1 – Planifier sa recherche

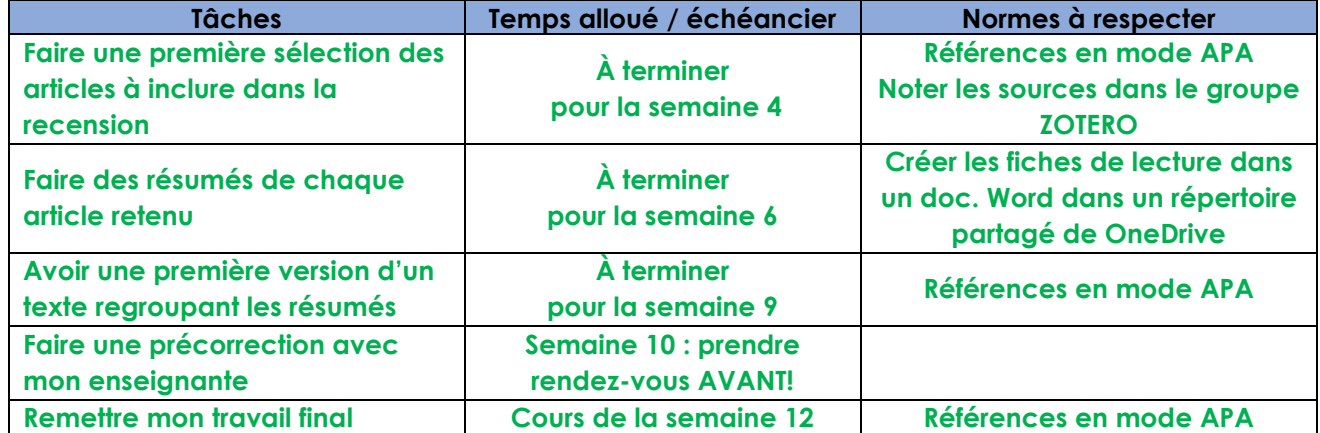

- ➢ Sélectionner les **types de document**s pertinents
- ➢ Sélectionnez les **outils de recherche pertinents**

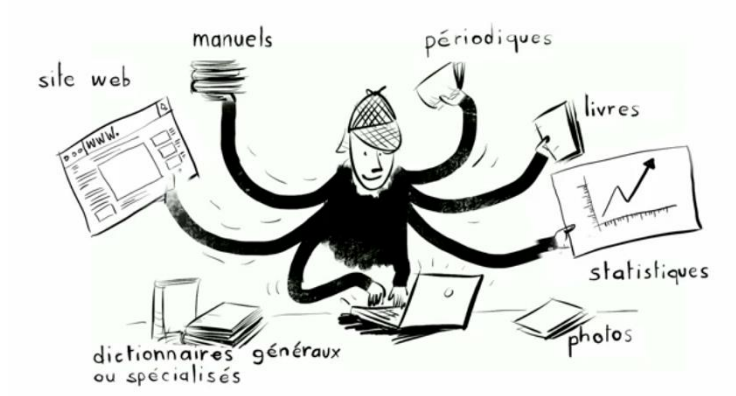

Figure 2 - Types de documents

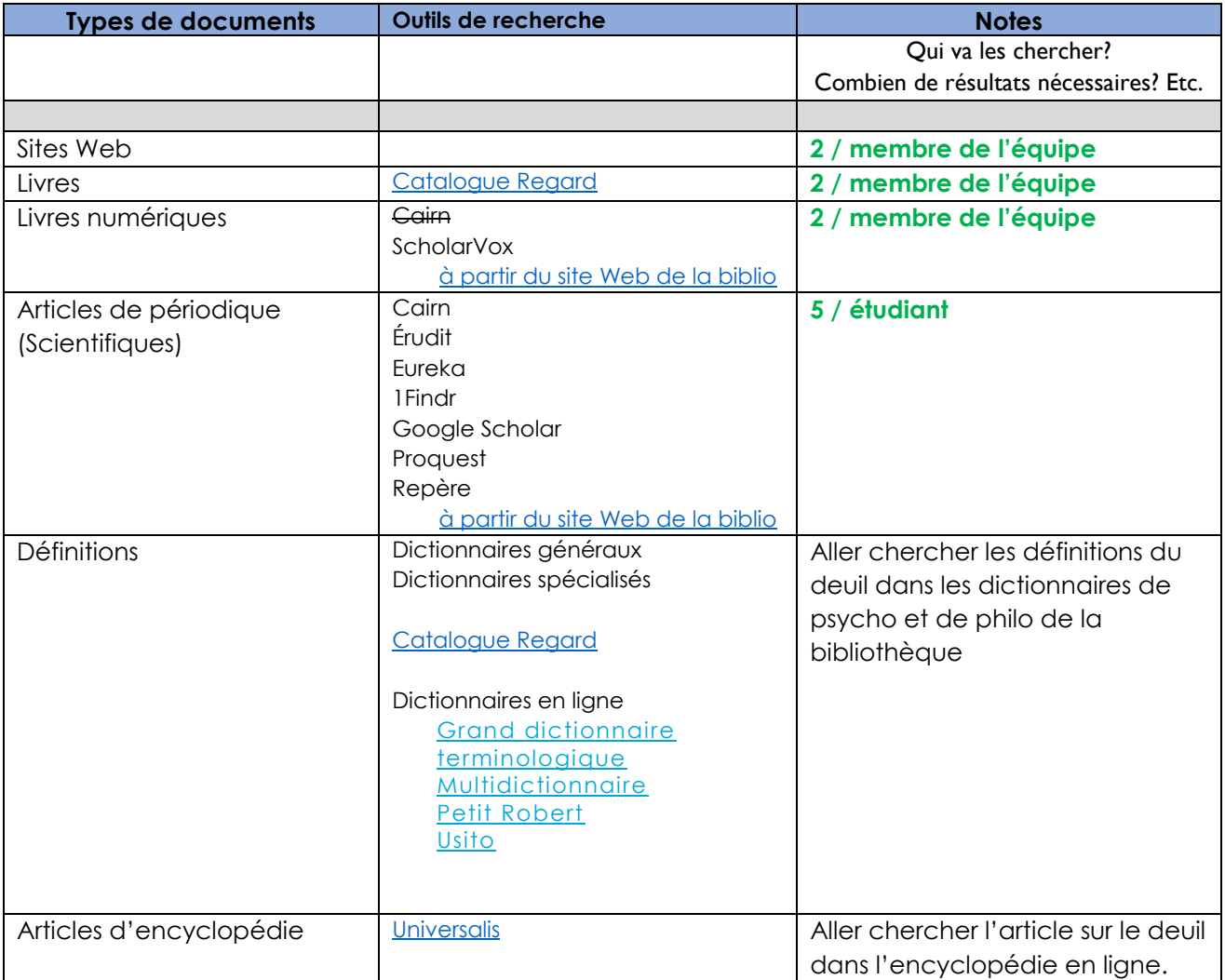

#### **Plan de match : décisions à prendre (suite)**

### **Circonscrire l'information**

➢ Déterminer l'angle d'analyse de votre sujet.

**Analyse des différentes façons d'aborder le thème du deuil dans les œuvres cinématographiques québécoises.**

➢ Déterminer ce que vous voulez trouver, précisément.

**Des recensions de films québécois abordant ce thème, des analyses de ces films, des analyses du concept de deuil aussi pour se familiariser avec le sujet.**

➢ Déterminer ce que vous ne voulez pas trouver.

**Nous n'avons pas besoin de données statistiques. Les documentaires et les courts-métrages ne font pas partie de notre analyse.**

### **Organiser les documents et l'information trouvés**

➢ **Quelle méthode de citation est utilisée pour le travail**

□ Notes de bas de page (Bernard Dionne, *Pour Réussir*)

# □ Vancouver

□ Autre

# ➢ **Garder des traces de vos recherches**

*Est-ce que vous utiliserez un logiciel?*

*Comment allez-vous partager vos résultats entre les membres de l'équipe?*

□ **Word**

□ **Zotero**

 $\Box$   $\Delta P$ 

Copier / Coller de tous vos résultats de recherche dans un fichier Word

- ➢ Partage avec l'espace OneDrive du Cégep
- ➢ Partage avec Google Doc
- ➢ Création d'un bloc-notes partagé dans OneNote

### Logiciel de gestion des références : **Zotero permet de générer AUTOMATIQUEMENT sa bibliographie et ses références.**

Utilisation uniquement en ligne ou avec installation sur un poste.

Le logiciel Zotero est installé sur plusieurs postes au Cégep.

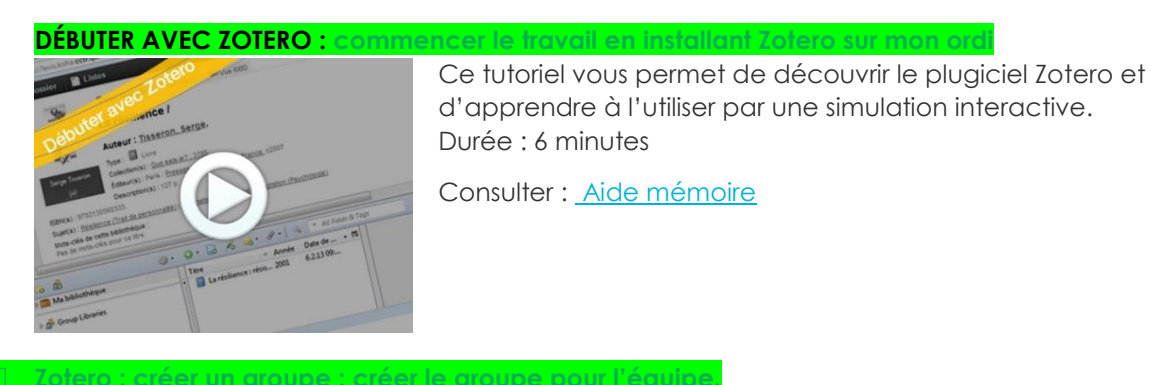

Il est possible de partager vos recherches en créant un groupe dans Zotero pour que tous les membres de l'équipe puissent avoir accès

# **CRÉATION DE GROUPE AVEC ZOTERO**

<https://carrefour.uquebec.ca/zotero/partager-ses-references-en-utilisant-les-groupes>

#### **Liste des figures et références**

#### **Figure 1 – [Planifier sa recherche](file://///sv-bib/Bibliotheque/BIBLIOTHECAIRES/Site%20Internet%20Sinformer/S)**

Source : Dupont, H. et Pelletier, M. (2019) Capsule Habileté 1 - Rechercher l'information. Centre collégial de développement de matériel didactique (CCDMD). [Capture d'écran, 01:05] Repéré à : <https://monde.ccdmd.qc.ca/ressource/?id=120140&demande=desc>

#### **Figure 2 - [Types de documents](file://///sv-bib/Bibliotheque/BIBLIOTHECAIRES/Site%20Internet%20Sinformer/S)**

Source : Dupont, H. et Pelletier, M. (2019) Capsule Habileté 1 - Rechercher l'information. Centre collégial de développement de matériel didactique (CCDMD). [Capture d'écran, 01:45] Repéré à : <https://monde.ccdmd.qc.ca/ressource/?id=120140&demande=desc>